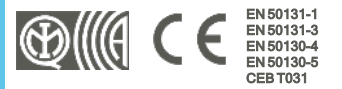

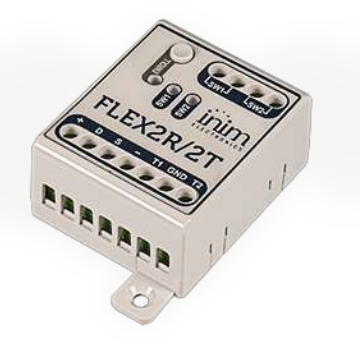

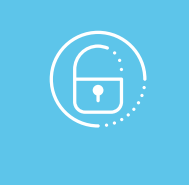

# Flex2R/2T

## Módulo para domótica e persianas

Manual de instalação e programação

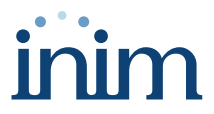

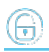

## **Tabela de conteúdos**

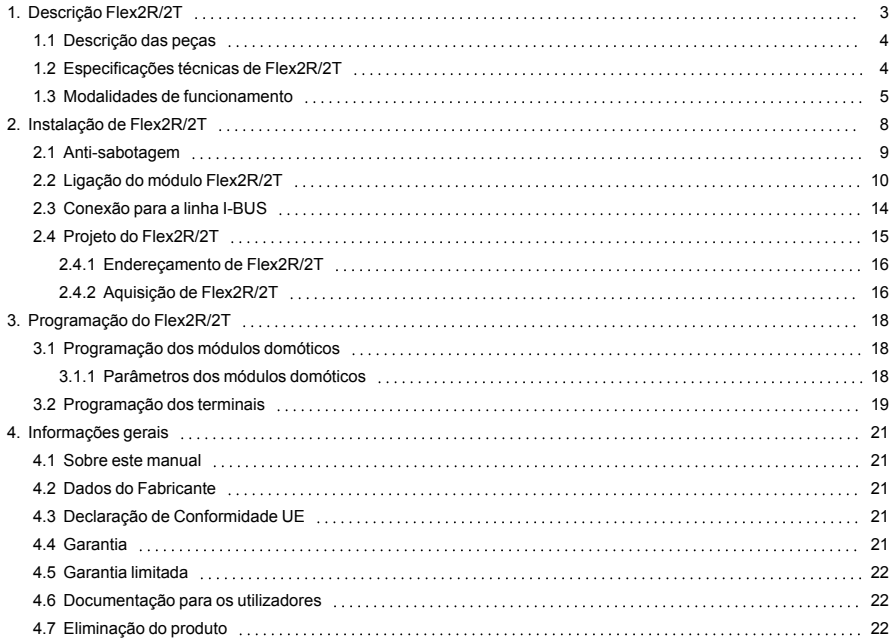

## <span id="page-2-0"></span>**1. Descrição Flex2R/2T**

Flex2R/2T é um dispositivo de expansão para centrais INIM dotado de quatro terminais.

#### T1 e T2

Dois terminais I/O que podem ser configurados como:

- Zona (também persiana/choque)
- Saída Open Collector
- Terminal de I/O
- Zona Dupla

#### SW1 e SW2

Dois terminais de saída relé, contactos limpos normalmente abertos, cujo o estado é replicado pelos dois LEDs "SW1" e "SW2" (os LEDs ativam-se em caso de contacto fechado).

#### Periférico

Como periférico de central, Flex2R/2T necessita de conexão por meio de I-BUS e de um procedimento de endereçamento. Em seguida a modalidade de funcionamento é selecionada por meio do software Prime/STUDIO, que permite também a programação dos terminais.

## <span id="page-3-0"></span>**1.1 Descrição das peças**

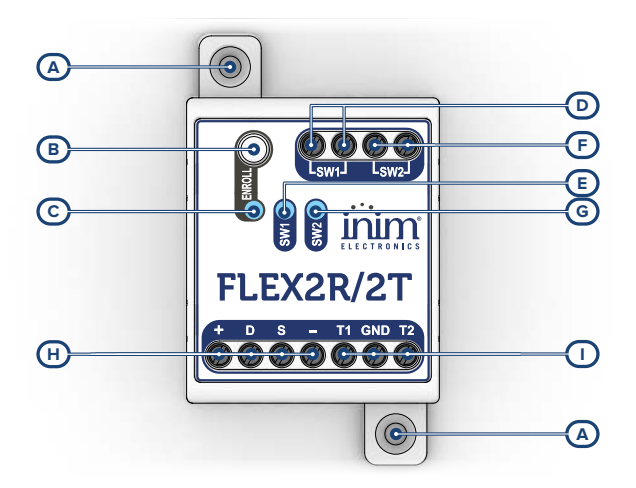

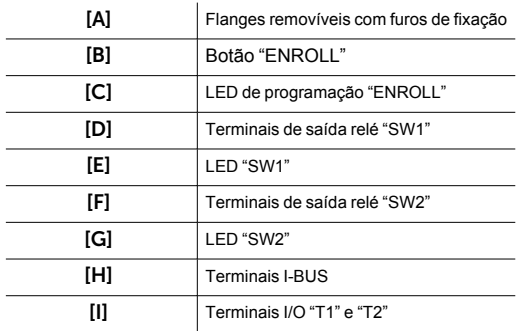

## <span id="page-3-1"></span>**1.2 Especificações técnicas de Flex2R/2T**

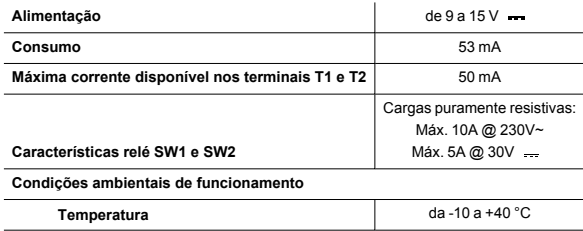

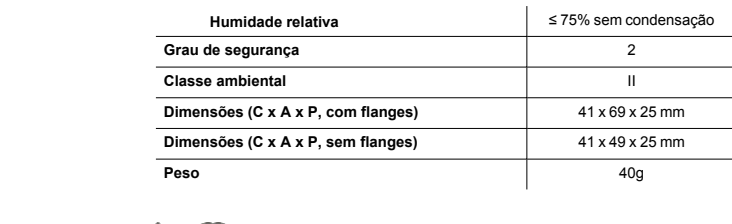

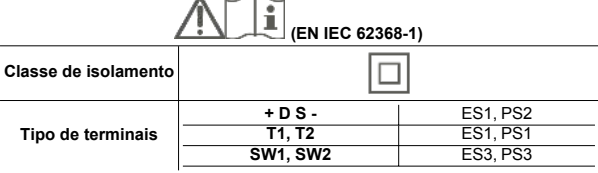

## <span id="page-4-0"></span>**1.3 Modalidades de funcionamento**

Flex2R/2T pode funcionar com várias modalidades, a selecionar na programação. Estas modalidade podem-se dividir em três categorias:

- 1. Módulo domótico genérico<br>2. Módulo persiana
- 2. Módulo persiana<br>3. Módulo controlo d
- 3. Módulo controlo da iluminação

#### Módulo domótico genérico

Modalidade padrão de funcionamento quando Flex2R/2T é um periférico da central.

Nesta modalidade todos os 4 terminais são independentes entre si e são completamente geridos pela central.

#### Módulo persiana

Os terminais em uso são associados a um funcionamento específico que é definido em base ao tipo de módulo domótico selecionado:

#### <sup>l</sup> **Módulo persianas base**

Agindo no botão conectado ao terminal "T1" (/ "T2") em modalidade "pressão prolongada" (ou seja, pressionando e mantendo pressionado o botão), a persiana move-se em descida (/ em subida) até ao fim de curso ou pela duração do tempo de descida ( /subida), somado ao tempo adicional programado, independente da posição inicial.

Esta para ao libertar-se o botão.

#### <sup>l</sup> **Módulo persianas "Smart"**

Nesta modalidade a persiana comporta-se do seguinte modo:

- <sup>l</sup> Agindo no botão conectado ao terminal "T1" (/ "T2") em modalidade "pressão breve" (ou seja pressionando e libertando o botão dentro de 1 segundo), a persiana move-se em descida (/ em subida) a um passo de 1/4 do curso total da persiana de cada vez.
- <sup>l</sup> Agindo no botão conectado ao terminal "T1" (/ "T2") em modalidade "pressão longa" (ou seja, pressionando e mantendo pressionado o botão por, pelo menos, 1 segundo), a persiana

move-se em descida (/ em subida) até ao fim de curso ou pela duração do tempo de descida (/subida), somado ao tempo adicional programado, independente da posição inicial.

<sup>l</sup> Agindo indiferentemente em um dos botões, conectados a "T1" ou "T2", enquanto a persiana está em movimento de abertura ou fecho, esta pára.

#### <sup>l</sup> **Módulo persianas com um botão ON/OFF**

Agindo no botão conectado ao terminal "T1" em modalidade "pressão breve" (ou seja pressionando e libertando o botão dentro de 1 segundo), a persiana aciona-se conforme o seguinte esquema e de modo repetitivo:

- ativa em descida
- <sup>l</sup> para
- <sup>l</sup> ativa em subida
- para

Se a persiana não é explicitamente parada, será acionada até ao fim de curso ou pela duração do tempo de descida ( /subida), somado ao tempo adicional programado.

#### <sup>l</sup> **Módulo persianas com um botão e pressão prolongada**

Agindo no botão conectado ao terminal "T1" em modalidade de "pressão prolongada" (ou seja pressionando e mantendo pressionado o botão) a persiana aciona-se. Ao libertá-lo a persiana para.

O sequência com a qual ocorrem os acionamentos é repetitiva e de acordo com o seguinte esquema:

- ativa em descida / para
- ativa em subida / para

Se o botão permanece pressionado, a persiana é acionada até ao fim de curso ou, de qualquer modo, pela duração do tempo de descida (/subida), somado ao tempo adicional programado.

#### <sup>l</sup> **Módulo persianas sem botões**

Nesta modalidade não estão previstos acionamentos manuais: a persiana realiza exclusivamente os comandos dados pelo sistema.

#### <sup>l</sup> **Módulo gelosias**

Com esta modalidade a gelosia comporta-se do seguinte modo:

- <sup>l</sup> Agindo no botão conectado em "T1" (/ "T2") de modo "pressão breve" (ou seja, pressionando e libertando o botão dentro de 1 segundo) a gelosia aciona-se em rotação de fecho (/ abertura) das aletas, qualquer que seja a posição na qual se encontra, pela duração programada de um passo e até a um máximo do número de passos programados.
- <sup>l</sup> Agindo no botão conectado a "T1" (/ "T2") em modalidade "pressão longa" (ou seja, pressionando e mantendo pressionado o botão por, pelo menos, 1 segundo), a gelosia aciona-se em descida (/ em subida) até ao fim de curso ou pela duração do tempo de descida (/subida), somado ao tempo adicional programado.
- <sup>l</sup> Agindo indiferentemente em um dos botões, conectados a "T1" ou "T2", enquanto a gelosia está em movimento de abertura ou fecho, esta pára.

#### Nota

*No caso de uso de movimentação de persianas ou gelosias, o dispositivo está equipado com uma função de calibração automática da posição que, caso seja necessária, pode levar a persiana a abrir-se completamente antes de atingir a posição selecionada.*

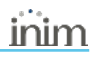

*Se o movimento da persiana foi acionado por comandos de central, este comando não pode ser anulado ou parado por comandos locais (tipo botão).*

#### Módulo controlo da iluminação

Os terminais em uso são associados a um funcionamento específico que é definido em base ao tipo de controlo de iluminação selecionado:

#### <sup>l</sup> **Módulo um ponto de luz com interruptor**

Nesta modalidade o ponto de luz conectado ao terminal "SW1" estará aceso quando é fechado o interruptor conectado ao terminal "T1". Vice-versa, estará desligado quando o interruptor é aberto.

O interruptor conectado ao terminal "T1" comporta-se como um desviador relativamente a eventuais comandos de ativação ou desligamento de saída dados pela central ao respetivo terminal "SW1".

#### <sup>l</sup> **Módulo dois pontos de luz com interruptor**

Nesta modalidade o ponto de luz conectado ao terminal "SW1" (/ "SW2") estará aceso quando é fechado o interruptor conectado ao terminal "T1" (/ "T2"). Vice-versa, estará desligado quando o interruptor é aberto.

O interruptor conectado ao terminal "T1" (/ "T2") comporta-se como um desviador relativamente a eventuais comandos de ativação ou desligamento de saída dados pela central ao respetivo terminal "SW1" (/ "SW2").

#### <sup>l</sup> **Módulo um ponto de luz com botão**

Nesta modalidade o ponto de luz conectado ao terminal "SW1" mudará o seu estado de aceso/desligado sempre que se age no botão conectado ao terminal "T1" ou que recebe comandos de ativação ou desligamento de saída dados pela central ao relativo terminal "SW1".

#### <sup>l</sup> **Módulo dois pontos de luz com botão**

Nesta modalidade o ponto de luz conectado ao terminal "SW1" (/ "SW2") mudará o seu estado de aceso/desligado sempre que se age no botão conectado ao terminal "T1" (/ "T2") ou que recebe comandos de ativação ou desligamento de saída dados pela central ao relativo terminal "SW1" (/ "SW2").

## <span id="page-7-0"></span>**2. Instalação de Flex2R/2T**

Flex2R/2T não dispõe de uma proteção anti-sabotagem íntegra e expõe os cabos usados a eventuais violações.

Portanto é oportuno proteger as conexões e o próprio dispositivo montando-o dentro de uma caixa, que pode ser:

- $\bullet$  caixa da central, usando os oportunos furos no seu fundo
- caixa de derivação
- quadro elétrico
- caixa de contenção da persiana

#### Nota

*Para a conformidade com a norma 50131, a caixa usada e o dispositivo devem ser dotados de uma proteção [anti-sabotagem.](../../../../../../../Content/Comuni_cablati/PT/Antisabotaggio manuale.htm)*

- 1. Escolher uma posição adequada para a instalação Em caso de uso da caixa da central, desalimentar completamente a central, desconectando tanto a fonte de alimentação primária (230V~) quanto a bateria tampão.
- 2. Fixar o contentor do dispositivo no interior da caixa. Em caso de uso da caixa da central, aparafusar o contentor em plástico aos furos roscados do fundo.
- 3. Passar os cabos através dos orifícios prensa-cabos e cablar o dispositivo.<br>4. Montar o dispositivo *anti-sabotagem* a utilizar para a proteção do dispositiv
- 4. Montar o dispositivo *[anti-sabotagem](../../../../../../../Content/Comuni_cablati/PT/Antisabotaggio manuale.htm)* a utilizar para a proteção do dispositivo.
- 5. Realizar o procedimento de endereçamento.<br>6. Fechar a caixa
- 6. Fechar a caixa<br>7. Em caso de us
- 7. Em caso de uso da caixa da central, alimentar novamente a central, conectando a fonte de alimentação primária (230V~) e a bateria tampão.

## <span id="page-8-0"></span>**2.1 Anti-sabotagem**

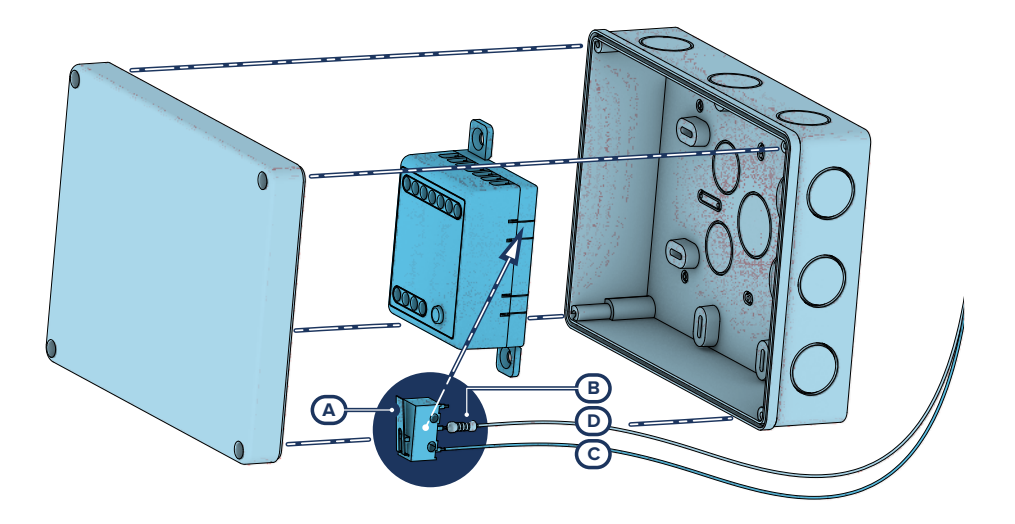

Os periféricos com os terminais à vista e que não dispõem de uma proteção anti-sabotagem podem ser dotados, de qualquer modo, de uma proteção intervindo no procedimento de montagem.

É necessário considerar que, para a conformidade com as normas, a proteção contra tamper deve estar instalada em todos os periféricos da central.

Fornecemos aqui indicações em um dos possíveis procedimentos a adotar. Este prevê a montagem de um microinterruptor no dispositivo, que sinalize a eventual tentativa de sabotagem, e uma consequente programação do terminal usado para tal contacto.

- 1. Obter um microinterruptor com, pelo menos, 2 contactos e normalmente aberto *[A]* (preferencialmente com 3 contactos: COM-NO-NC).
- 2. Usar um terminal e programá-lo como entrada, "24H", cuja descrição seja do tipo "Sabotagem", balanceado com resistência individual de 6K8Ω *[B]*, ciclos de alarme ilimitados, pertencente a uma área que seja visível em pelo menos um teclado.
- 3. Predispor 2 fios para conectar o microinterruptor ao terminal "24H".
- No microinterruptor:
	- <sup>l</sup> Individualizar o contacto comum (COM) e conectá-lo com um dos 2 fios ao terminal GND do terminal "24H" *[C]*.
	- <sup>l</sup> Individualizar o contacto normalmente aberto (NO, ou seja, o contacto que gera um curto-circuito entre o próprio contacto e o contacto COM quando a alavanca do microinterruptor for comprimida) e conectar uma extremidade da resistência de 6k8Ω *[D]*. A outra extremidade da resistência deve ser conectada ao fio que é conectado ao terminal "24H" de entrada.
- 5. Montar o microinterruptor para que, em condições normais, a alavanca do interruptor esteja comprimida.

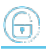

Quando ocorrer uma tentativa de sabotagem, a alavanca liberta-se gerando a abertura do contacto que determina um alarme imediato no terminal "24H".

#### Nota

*É necessário considerar que as indicações acima ilustradas, aplicáveis em várias situações, devem ser sempre consideradas como referência de indicação e que os vínculos ou impedimentos mecânicos e elétricos devem ser atenciosamente avaliados pelo instalador a fim de obter a correta identificação de o tamper.*

## <span id="page-9-0"></span>**2.2 Ligação do módulo Flex2R/2T**

Flex2R/2T como periférico, conecta-se à central por meio dos terminais disponíveis "**+ D S -**".

Os 2 terminais "SW1" e "SW2" podem ser usados para conexões com dispositivos alimentados tanto a corrente alternada como contínua.

#### **Atencão!**

#### **Saídas perigosas**

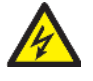

Em condições de funcionamento normal em um circuito "SELV" a tensão entre 2 condutores quaisquer do mesmo ou entre um qualquer destes e a terra não deve superar os 42,4V de pico ou 60V em corrente contínua. Superados tais valores a tensão deve ser considerada perigosa.

O instalador pode escolher se usar as saídas "SW1" e "SW2" para pilotar exclusivamente 2 dispositivos de tensão perigosa ou 2 dispositivos de tensão segura (SELV). O uso promíscuo que tensão perigosa e tensão segura em tais terminais não é permitido.

Caso as saídas sejam usadas à tensão de rede (perigosa), além das prescrições precedentes, o instalador deverá adotar as seguintes medidas obrigatórias:

- inserir em série na saída escolhida um adequado fusível de proteção
- <sup>l</sup> usar pilotagens apenas através da fase ou somente através do neutro para todos os terminais

As conexões para uso domótico, ou como módulo persiana ou como controlo de luzes, dependem da modalidade de funcionamento selecionada em fase de programação.

<sup>l</sup> **Módulo domótico**

Os 4 terminais são totalmente independentes e controláveis pela central.

Podem ser cablados para uma qualquer das funções disponíveis nos mesmos.

<sup>l</sup> **Módulo persianas base**

**Módulo persianas "Smart"**

**Módulo gelosias**

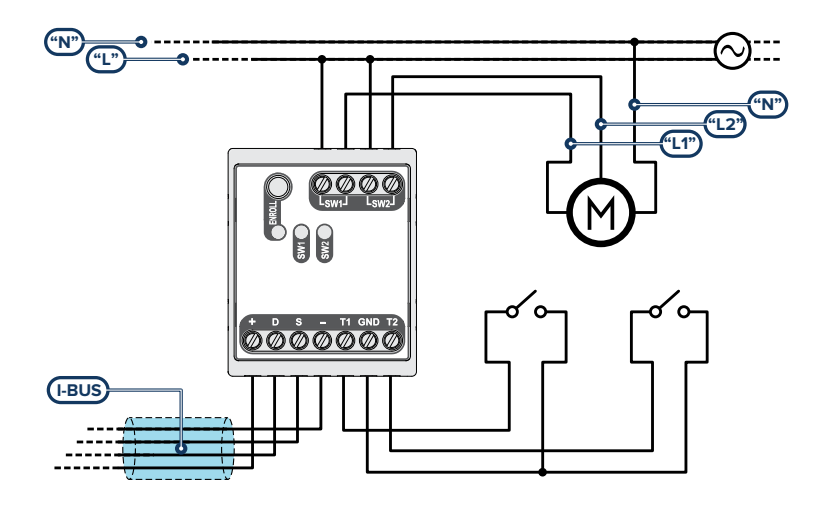

Para esta modalidade de funcionamento é necessário conectar dois botões aos terminais "T1" e "T2", respetivamente para acionamento em descida e em subida da persiana. Recomenda-se uma botoeira dupla ou basculante, com bloqueio mecânico, especificamente projetada para as persianas.

Os terminais "SW1" e "SW2" são conectados respetivamente à fase de descida e subida da persiana.

<sup>l</sup> **Módulo persianas com um botão ON/OFF**

**Módulo persianas com um botão e pressão prolongada**

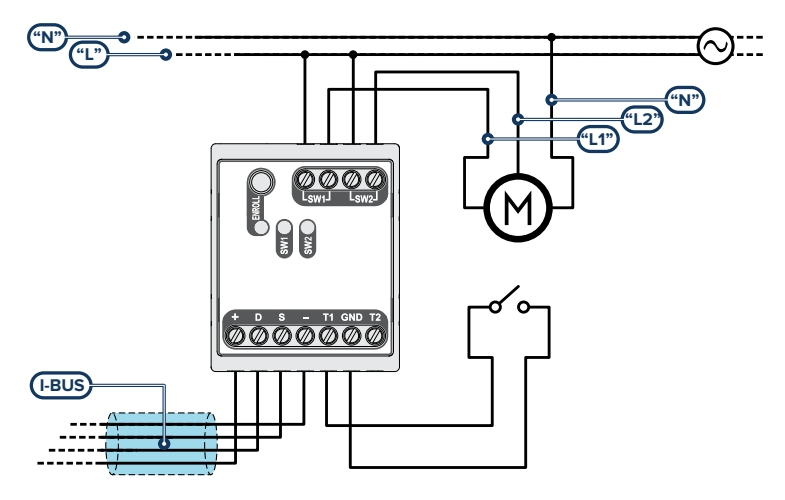

Para esta modalidade de funcionamento é necessário conectar um único botão ao terminal "T1" para o acionamento da persiana.

Os terminais "SW1" e "SW2" são conectados respetivamente à fase de descida e subida da persiana.

O terminal "T2" permanece disponível para o uso por meio da central e pode ser cablado para uma qualquer das funções suportadas.

<sup>l</sup> **Módulo persianas sem botões**

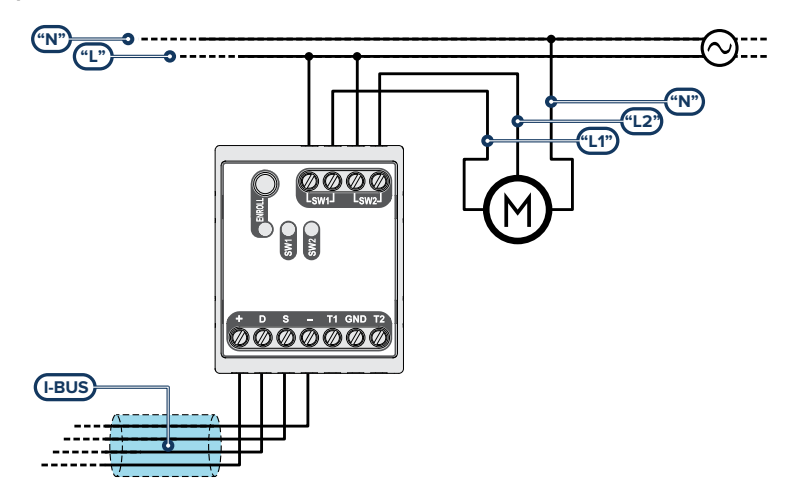

Para esta modalidade de funcionamento é necessário conectar os terminais "SW1" e "SW2", que são conectados respetivamente à fase de descida e subida da persiana.

Os terminais "T1" e "T2" permanecem disponíveis para o uso por meio da central e podem ser cablados para uma qualquer das funções suportadas.

#### Nota

*Para usar Flex2R/2T em uma qualquer das modalidades persianas/gelosias, certificar-se que o motor esteja equipado com um fim de curso interno ou, alternativamente, instalar fins de curso externos independentes.*

<sup>l</sup> **Módulo um ponto de luz com interruptor**

**Módulo um ponto de luz com botão**

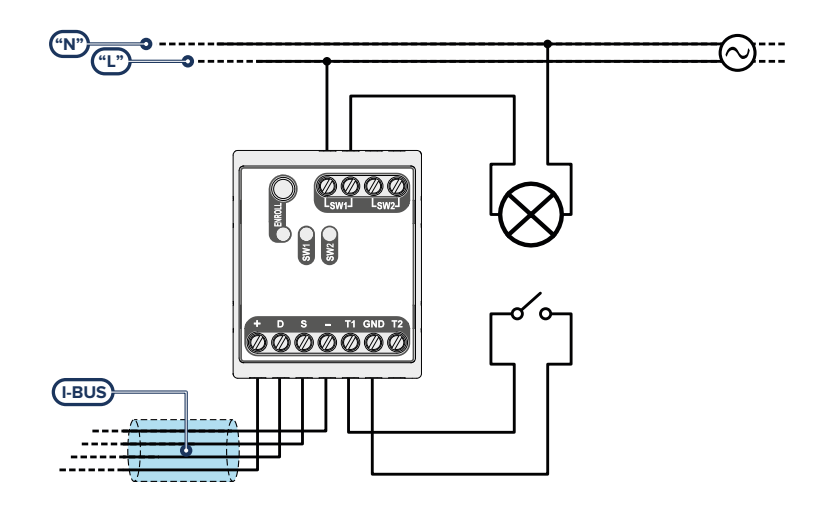

Para esta modalidade de funcionamento é necessário conectar um interruptor/botão ao terminal "T1" para o controlo do ponto de luz. O terminal "SW1" é conectado ao ponto de luz a controlar.

Os terminais "T2" e "SW2" permanecem disponíveis para o uso por meio da central e podem ser cablados para uma qualquer das funções suportadas.

#### <sup>l</sup> **Módulo dois pontos de luz com interruptor**

#### **Módulo dois pontos de luz com botão**

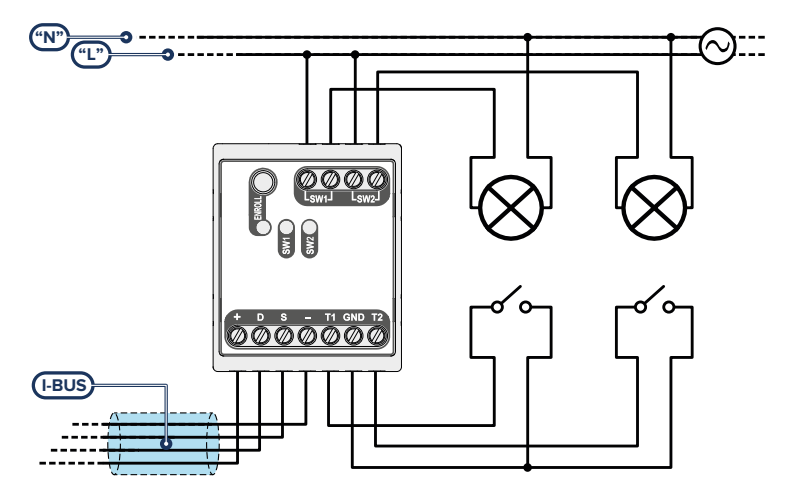

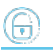

Para esta modalidade de funcionamento é necessário conectar dois interruptores/botões aos terminais "T1" e "T2" respetivamente para o controlo dos pontos de luz conectados aos terminais "SW1" e "SW2".

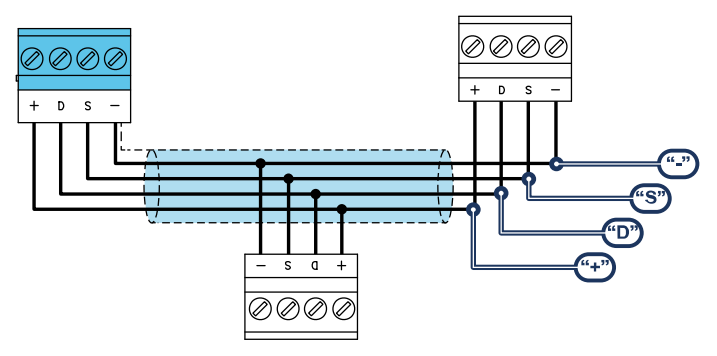

## <span id="page-13-0"></span>**2.3 Conexão para a linha I-BUS**

Os periféricos das centrais Inim Electronics devem ser conectados à unidade central através do I-BUS.

A conexão entre a central e seus periféricos é feita mediante um cabo blindado de 4 (ou mais) fios.

#### Atenção!

**A bainha deve ser conectada a um dos bornes de massa (ou GND) somente pelo lado da central e deve seguir todo o BUS sem ser conectada à massa em outros pontos.**

A conexão na central deve ser feita através dos terminais "**+ D S -**" presentes na placa mãe.

#### Dimensionamento

O dimensionamento da linha I-BUS, ou seja, a distribuição dos periféricos e o uso de cabos para conectálos, deve ser feita conforme vários fatores de projeto, de forma a garantir a difusão dos sinais dos condutores "**D**" e "**S**" e da alimentação fornecida pelos condutores"**+**" e "**-**".

Estes fatores são:

A absorção de corrente dos dispositivos conectados.

No caso de alimentação insuficiente da linha BUS aos periféricos e sensores (consultar a tabela das especificações técnicas), esta poderá ser fornecida também por alimentadores externos.

Tipos de cabos

A seção dos cabos utilizados influi sobre a dispersão dos sinais dos condutores.

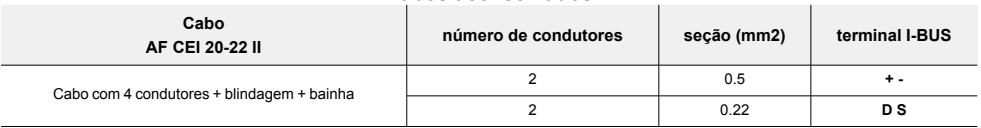

#### **Cabos aconselhados**

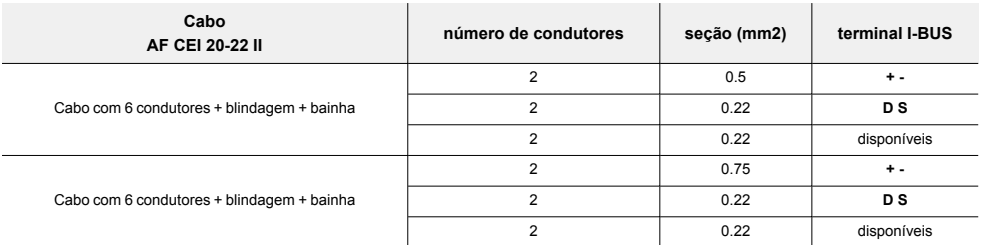

<sup>l</sup> Velocidade de comutação no BUS.

Este parâmetro é modificável utilizando o software de programação (38,4, 125 ou 250kbs).

| Dimensionamento BUS |                                                                                            |
|---------------------|--------------------------------------------------------------------------------------------|
| Velocidade do BUS   | Comprimento máximo admissível<br>(soma das secções a jusante da central ou de um isolador) |
| 38.4 kbps           | 500 <sub>m</sub>                                                                           |
| 125kbps             | 350 <sub>m</sub>                                                                           |
| 250kbps             | 200 <sub>m</sub>                                                                           |

<sup>l</sup> Número e distribuição de isoladores IB200.

Para aumentar a fiabilidade e a extensão do BUS é necessário usar os dispositivos isoladores.

## <span id="page-14-0"></span>**2.4 Projeto do Flex2R/2T**

Depois de ter realizado a instalação dos periféricos da central e tê-los conectado ao BUS, é necessário permitir à central de os reconhecer e distinguir para que possam ser configurados.

Isto é possível em primeiro lugar atribuindo um endereço a cada periférico.

O procedimento de endereçamento muda conforme o tipo do periférico. Os tipos disponíveis são:

- <sup>l</sup> teclados (tanto com teclas e ecrã LCD, quer com ecrã tátil)
- leitores de proximidade (tanto autónomos, como integrados nos teclados)
- <sup>l</sup> expansões (tanto com terminais de entrada/saída, como com relés)
- sirenes
- módulos domóticos
- termóstatos
- receptores via rádio

#### Atenção

**Periféricos de tipo diferente podem ter o mesmo endereço, enquanto periféricos do mesmo tipo devem ter obrigatoriamente um endereço diferente.**

#### **Os receptores via rádio devem ter endereços diferentes daqueles dos leitores e das expansões.**

Depois de ter atribuído todos os endereços é necessário realizar os procedimentos de aquisição dos periféricos por parte da central para os poder inserir na configuração do sistema controlado pela central.

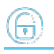

### <span id="page-15-0"></span>**2.4.1 Endereçamento de Flex2R/2T**

#### A partir do teclado

Digite o código (Instalador), PROGRAMAÇAO Inscrever

Neste secção é possível efetuar a aquisição em dois modos alternativos:

- <sup>l</sup> inserindo manualmente o código de série de 14 cifras indicado no contentor do dispositivo
- <sup>l</sup> pressionando o botão "ENROLL" do dispositivo

Após esta ação o dispositivo transferirá o código de série para a central.

#### Nota

*As letras do código inseridas devem ser todas maiúsculas.*

A central propõe o primeiro endereço livre para o tipo de periférico que foi identificado. O instalador pode modificar este endereço como desejar ou confirmar pressionando a tecla **OK**.

#### <span id="page-15-1"></span>**2.4.2 Aquisição de Flex2R/2T**

As centrais Inim Electronics permitem a aquisição de periféricos com várias modalidades, podendo escolher entre procedimentos automáticos ou manuais e conforme o acesso do instalador ao sistema.

#### Automática, com central em "serviço"

Colocando a central em estado de "serviço" ativa-se automaticamente o procedimento de aquisição automática dos periféricos no BUS com periodicidade de 10 segundos.

Se o instalador configurou o endereço aos periféricos conectados ao BUS e, a cada 10 segundos, a central adquire os periféricos que encontra em configuração.

#### Automática, com o teclado

Alternativamente é também possível inicializar um procedimento de aquisição automática por meio do sequinte item do menu instalador:

Digite o código (Instalador), PROGRAMAÇAO Ajust.p.defeito, AutoAdqui.Perif.

#### Manual, a partir do software Prime/STUDIO

Depois de aberta a solução do sistema a ser projetado, clicar na tecla **Projeto** no menu à esquerda. Em seguida na secção à direita clicar na tecla **Adicionar dispositivo ao BUS**.

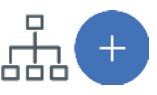

Abre-se uma janela onde é possível selecionar os dispositivos a configurar e adicioná-los à configuração.

#### Nota

*Para um uso correto do projeto do sistema que usa os módulos domóticos de software, certificar-se de ter livres pelo menos o número de terminais associados pedidos pela específica modalidade de funcionamento selecionada.*

Na secção à esquerda aumenta-se o número em correspondência com a tecla do tipo de dispositivo selecionado.

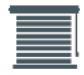

Para remover um dispositivo da estrutura, proceder do mesmo modo que para a adição, mas desselecionando o periférico que se deseja remover.

Alternativamente é possível aceder à secção de programação, clicando na respetiva tecla no menu à esquerda, e na lista que se apresenta clicar na tecla **Elimina** em correspondência da linha do dispositivo a ser eliminado.

#### Manual, no teclado

A aquisição dos periféricos endereçados é possível habilitando os itens de menu acedendo à secção do menu instalador:

Digite o código (Instalador), PROGRAMAÇAO Módulo Domótica, Habilitaçoes

Nesta secção é possível adicionar o dispositivo em configuração ou eliminá-lo com as teclas " $\blacksquare$ " e " $\square$ ".

## <span id="page-17-0"></span>**3. Programação do Flex2R/2T**

A programação dos dispositivos Flex2R/2T, como periféricos da central Inim Electronics, pode ser efetuada tanto através do software como através do teclado.

## <span id="page-17-1"></span>**3.1 Programação dos módulos domóticos**

#### A partir do software

Clicando a tecla "Módulos domóticos" no menu à esquerda, na secção à direita aparecerá a lista de todos os módulos domóticos configurados.

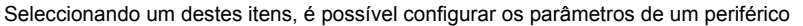

clicando na tecla  $\mathbb{C}$ 

#### A partir do teclado

Digite o código (Instalador), PROGRAMAÇAO Módulo Domótica, Selec.Periférico

Nesta secção é possível programar diversos parâmetros de cada módulo, após selecioná-los.

#### <span id="page-17-2"></span>**3.1.1 Parâmetros dos módulos domóticos**

Parâmetros do módulo domótico são diferentes, conforme a modalidade de funcionamento para a qual o módulo foi programado.

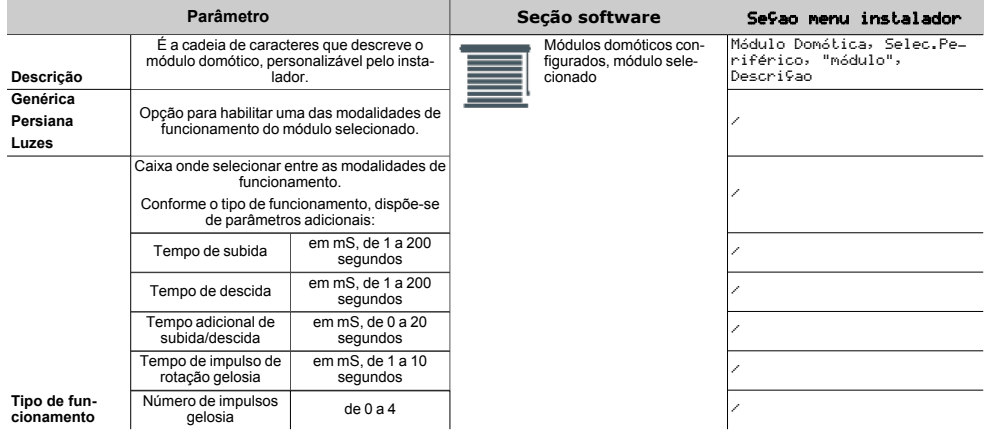

#### Nota

*No caso de programação do dispositivo para o uso de movimentação de persianas, é necessário inserir tempos de subida/descida e de movimento das gelosias no modo mais exato possível.*

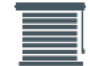

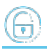

## <span id="page-18-0"></span>**3.2 Programação dos terminais**

Os terminais de Flex2R/2T utilizados para as conexões devem ser programados na central conforme a *[modalidade de funcionamento](../../../../../../../Content/Flex2R2T/PT/Modalit� di funzionamento.htm)* selecionada para o módulo domótico.

#### <sup>l</sup> **Módulo domótico genérico**

Os terminais "T1" e "T2" podem ser programados como:

- <sup>l</sup> Zonas de central
- <sup>l</sup> Saídas, indisponíveis as modalidades "dimmer" e "uso relé". A opção de bloqueio é aplicável ao par "T1" e "T2" quando ambos são programados como saídas.
- <sup>l</sup> Entrada/saída, ou saída supervisionada
- Zona dupla

Os terminais "SW1" e "SW2" podem ser programados apenas como saídas "uso relé". As opções indisponíveis são "sinal acústico" e "dimmer". A opção de bloqueio é aplicável ao par "SW1" e "SW2".

#### <sup>l</sup> **Módulo persianas base**

Os terminais "T1" e "T2" são zonas "tecnológicas", normalmente abertas, com todas as áreas associadas e com todas as outras opções de programação nas predefinições.

Os terminais "SW1" e "SW2" são saídas com habilitadas as opções "monoestável" (o tempo de monoestável é 0 e não programável), "uso relé", "domótica" e "bloqueio".

#### <sup>l</sup> **Módulo persianas "Smart"**

Os terminais "T1" e "T2" são zonas "tecnológicas", normalmente abertas, com todas as áreas associadas e com todas as outras opções de programação nas predefinições.

Os terminais "SW1" e "SW2" são saídas com habilitadas as opções "monoestável" (o tempo de monoestável é 0 e não programável), "uso relé", "domótica" e "bloqueio".

#### <sup>l</sup> **Módulo persianas com um botão ON/OFF**

O terminal "T1" é uma zona "tecnológica", normalmente aberta, com todas as áreas associadas e com todas as outras opções de programação nas predefinições.

O terminal "T2" é totalmente personalizável, como no caso de módulo domótico.

Os terminais "SW1" e "SW2" são saídas com habilitadas as opções "monoestável" (o tempo de monoestável é 0 e não programável), "uso relé", "domótica" e "bloqueio".

#### <sup>l</sup> **Módulo persianas com um botão e pressão prolongada**

O terminal "T1" é uma zona "tecnológica", normalmente aberta, com todas as áreas associadas e com todas as outras opções de programação nas predefinições.

O terminal "T2" é totalmente personalizável, como no caso de módulo domótico.

Os terminais "SW1" e "SW2" são saídas com habilitadas as opções "monoestável" (o tempo de monoestável é 0 e não programável), "uso relé", "domótica" e "bloqueio".

#### <sup>l</sup> **Módulo persianas sem botões**

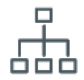

Os terminais "T1" e "T2" são totalmente personalizáveis, como no caso de módulo domótico.

Os terminais "SW1" e "SW2" são saídas com habilitadas as opções "monoestável" (o tempo de monoestável é 0 e não programável), "uso relé", "domótica" e "bloqueio".

#### <sup>l</sup> **Módulo gelosias**

Os terminais "T1" e "T2" são zonas "tecnológicas", normalmente abertas, com todas as áreas associadas e com todas as outras opções de programação nas predefinições.

Os terminais "SW1" e "SW2" são saídas com habilitadas as opções "monoestável" (o tempo de monoestável é 0 e não programável), "uso relé", "domótica" e "bloqueio".

#### <sup>l</sup> **Módulo um ponto de luz com interruptor**

O terminal "T1" é uma zona "tecnológica", normalmente aberta, com todas as áreas associadas e com todas as outras opções de programação nas predefinições.

O terminal "T2" é totalmente personalizável, como no caso de módulo domótico.

O terminal "SW1" é uma saída com habilitadas as opções "uso relé", "domótica".

O terminal "SW2" é uma saída totalmente personalizável exceto para as opções "analógica" e "bloqueio" (não podendo ser usada em par com "SW1") enquanto a opção "uso relé" está ativa e não pode ser desativada.

#### <sup>l</sup> **Módulo dois pontos de luz com interruptor**

Os terminais "T1" e "T2" são zonas "tecnológicas", normalmente abertas, com todas as áreas associadas e com todas as outras opções de programação nas predefinições.

Os terminais "SW1" e "SW2" são saídas com habilitadas as opções "uso relé" e "domótica".

#### <sup>l</sup> **Módulo um ponto de luz com botão**

O terminal "T1" é uma zona "tecnológica", normalmente aberta, com todas as áreas associadas e com todas as outras opções de programação nas predefinições.

O terminal "T2" é totalmente personalizável, como no caso de módulo domótico.

O terminal "SW1" é uma saída com habilitadas as opções "uso relé", "domótica".

O terminal "SW2" é uma saída totalmente personalizável exceto para as opções "analógica" e "bloqueio" (não podendo ser usada em par com "SW1") enquanto a opção "uso relé" está ativa e não pode ser desativada.

#### <sup>l</sup> **Módulo dois pontos de luz com botão**

Os terminais "T1" e "T2" são zonas "tecnológicas", normalmente abertas, com todas as áreas associadas e com todas as outras opções de programação nas predefinições.

Os terminais "SW1" e "SW2" são saídas com habilitadas as opções "uso relé" e "domótica".

## <span id="page-20-0"></span>**4. Informações gerais**

## <span id="page-20-1"></span>**4.1 Sobre este manual**

**Código do manual:** DCMIINP0FLEX2R2T

**Revisão:** 101

**Copyright:**As informações contidas neste documento são de propriedade exclusiva da Inim Electronics S.r.l.. Não é autorizada qualquer reprodução ou modificação sem a prévia autorização por parte da Inim Electronics S.r.l.. Todos os direitos reservados.

## <span id="page-20-2"></span>**4.2 Dados do Fabricante**

**Fabricante:** Inim Flectronics S.r.l. **Sítio de produção:** Centobuchi, via Dei Lavoratori 10 63076 Monteprandone (AP), Italy **Tel.:** +39 0735 705007 **Fax:** +39 0735 734912 **e-mail** info@inim.biz **Sítio da internet:** www.inim.biz

O pessoal autorizado pelo fabricante a reparar ou substituir qualquer parte do sistema é autorizado a intervir apenas em dispositivos comercializados com a marca Inim Electronics.

## <span id="page-20-3"></span>**4.3 Declaração de Conformidade UE**

O fabricante, Inim Electronics S.r.l., declara que o tipo de aparelho rádio Flex2R/2T é conforme com a diretiva 2014/53/UE. O texto completo da Declaração de Conformidade UE está disponível no seguinte endereço Internet: www.inim.biz.

## <span id="page-20-4"></span>**4.4 Garantia**

Inim Electronics S.r.l. garante ao comprador original que este produto estará livre de defeitos de material e mão de obra para a sua utilização normal durante um período de 24 meses.

Como a Inim Electronics não faz a instalação de este produto de forma directa e devido à possibilidade de que o produto seja utilizado com outros equipamentos não aprovados pela Inim Electronics, não podemos garantir o produto contra a perda de qualidade, desempenho, degradação ou por danos que sejam resultado do uso de produtos, peças ou outros elementos substituíveis (como os consumiveis) que não tenham sido fabricados ou recomendados pela Inim Electronics. A obrigação e a responsabilidade do Vendedor sob esta garantia está expressamente limitada à reparação ou substitução, conforme o critério do Vendedor, dos produtos que não cumpram as especificações. Em nenhum caso, a Inim Electronics será responsável perante o comprador o perante terceiros, por qualquer perda ou dano, direta ou indiretamente, decorrente do uso ou acidente, incluindo, de forma ilimitada, qualquer prejuízo por cesse de lucros, bens roubados ou reclamações de terceiros, ocasionados por produtos defeituosos, pela instalação ou pela utilização imprópria ou incorrecta deste produto.

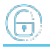

Esta garantia é aplicável somente para defeitos nas peças e mão de obra que correspondam à utilização normal. Não cobre danos causados por utilização imprópria ou negligente, incendios, cheias, vendavais ou relâmpagos, actos de vandalismo, utilização e desgaste.

A Inim Electronics S.r.l. poderá optar entre a reparação ou a substituição dos produtos com defeitos. A utilização indevida ou com fins diferentes aos aqui mencionados causará a anulação desta garantia. Para obter mais informação sobre esta garantia, entre em contacto com o distribuidor autorizado ou visite a nossa página web.

## <span id="page-21-0"></span>**4.5 Garantia limitada**

Inim Electronics S.r.l. não será responsável perante o comprador nem nenhuma outra pessoa, pelos danos causados pelo armazenamento inadequado, nem pela manipulação ou má utilização deste produto.

A instalação deste Produto deve ser feita exclusivamente por pessoas indicadas pela Inim Electronics. A instalação deve ser feita de acordo com as nossas instrucões no manual do produto.

## <span id="page-21-1"></span>**4.6 Documentação para os utilizadores**

Declarações de Desempenho, Declarações de Conformidade e Certificados relativos aos produtos Inim Electronics S.r.l. podem ser descarregados gratuitamente no endereço da internet www.inim.biz, acedendo à área reservada e seleccionando «Certificações» ou requisições ao endereço e-mail info@inim.biz ou solicitados, por correio normal, ao endereço indicado neste manual.

Os manuais podem ser descarregados gratuitamente no endereço da internet www.inim.biz, após ter-se autenticado com as próprias credenciais, diretamente acessando a página de cada produto.

## <span id="page-21-2"></span>**4.7 Eliminação do produto**

#### **Documento informativo sobre a eliminação dos equipamentos elétricos e eletrónico (aplicável nos Países com sistemas de recolha seletiva**

O símbolo do bidão barrado presente na aparelhagem ou na embalagem indica que o produto deve ser recolhido separadamente dos outros detritos no final de sua vida útil. Portanto, o utilizador deverá entregar o equipamento cuja vida útil terminou aos centros de recolha seletiva dos resíduos eletrotécnicos e eletrónicos da própria zona. Como alternativa à gestão autónoma é possível entregar o equipamento a eliminar ao revendedor, ao adquirir um novo equipamento de tipo equivalente. Junto aos revendedores de produtos eletrónicos cuja superfície de venda seja de pelo menos 400 m2 , para além disso é possível entregar gratuitamente, sem obrigação de compra, os produtos eletrónicos a eliminar com dimensões inferiores a 25 cm. A recolha seletiva adequada para a ativação sucessiva da aparelhagem entregue à reciclagem, tratamento e eliminação compatível com o ambiente contribui para evitar possíveis efeitos negativos no próprio ambiente e para a saúde, favorecendo a reutilização e ou reciclagem dos materiais com os quais a aparelhagem é composta.

## inim

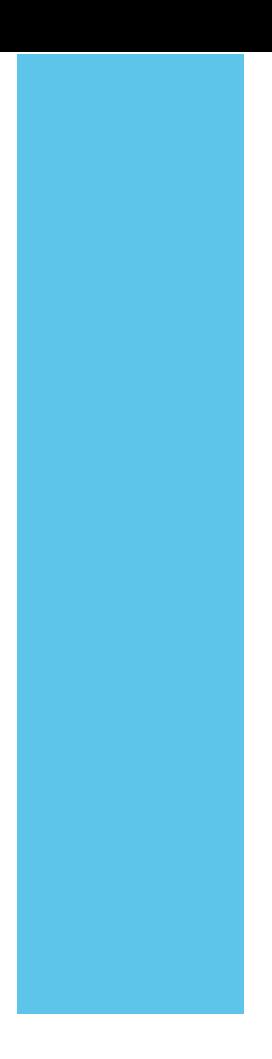

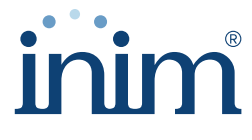

**Evolving Security** 

**Inim Electronics S.r.l.**

Via dei Lavoratori 10, Loc. Centobuchi 63076 Monteprandone (AP) I TALY Tel. +39 0735 705007 \_ Fax +39 0735 704912

info@inim.biz \_ **www.inim.biz**

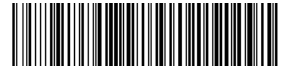

DCMIINP0FLEX2R2T-101-20210526